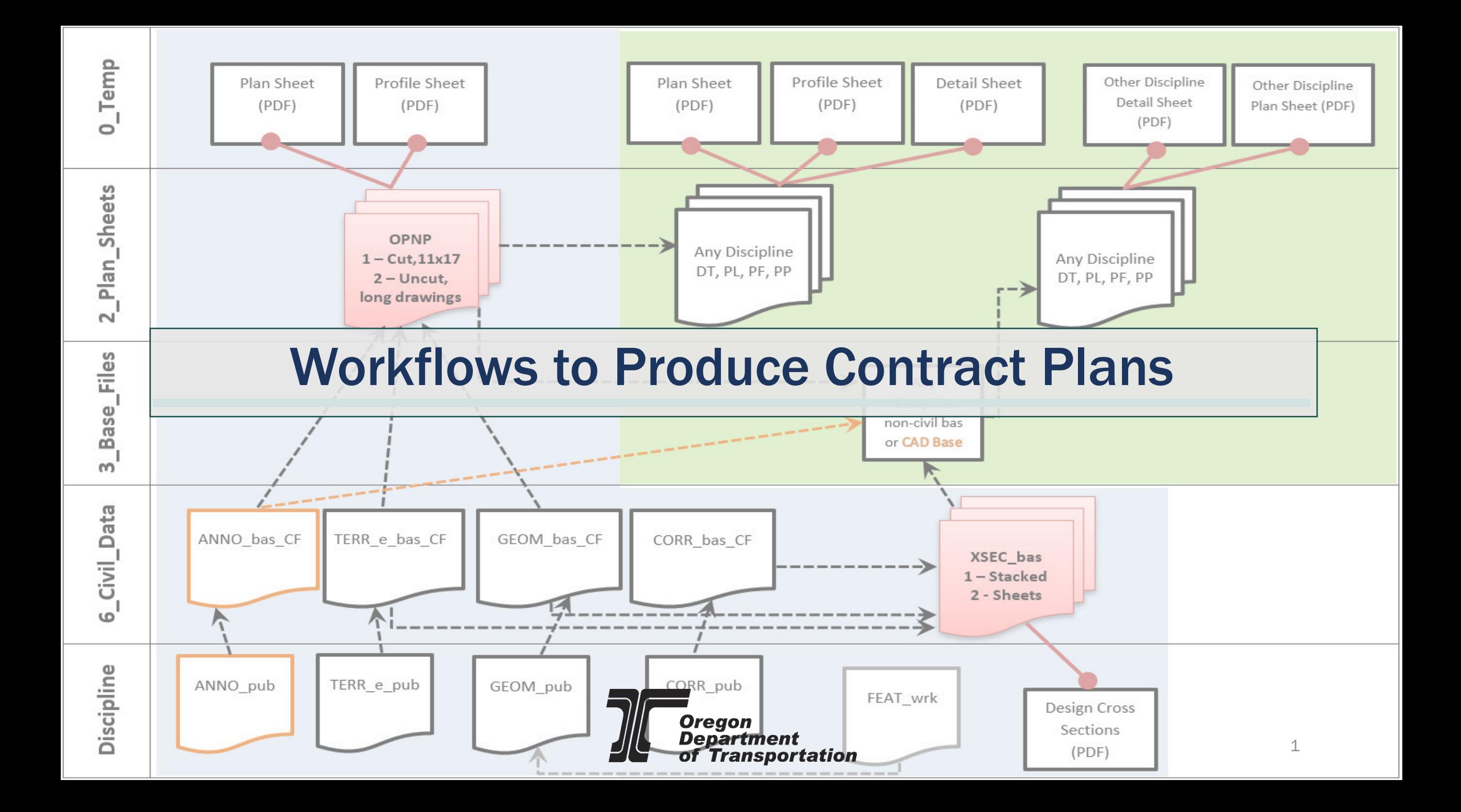

# Resources – EAST PDF List www.oregon.gov/odot/EAST/Pages/SitePDFList.aspx

#### **Deliverables**

- Design Deliverables for Plans Production
- Plans Production Process
- Plans Production Using MicroStation (slides)
- Using ORD Drawing Boundary Seeds
- OPNP File Creation
- XSEC Bas File Creation
- Creating 3D Design Deliverables from ORD ٠
- Construction Handoff (TRAM Presentation)
- EBids Cross Sections with Cover Sheet
- Survey and Design Deliverables Container Files

#### **Sheet Layout and Plans Production**

- Adjusting Level Display in Sheets
- Assemble a Miscellaneous Detail Sheet
- Civil Drawing Boundary Sizes
- Civil Profiles and Alternating Plan & Profile (slides)
- **Drawing Boundaries for Plans Production (slides)**
- How to Screen Existing Elements on Plan Sheets
- **ODOT Drawing Boundary Seeds**
- ORD and MSCE for Plan and Profile Sheets
- Prepare and Cut Curb Ramp Detail Sheets
- Title Sheet Creation
- Vicinity Maps

### Civil - Designer

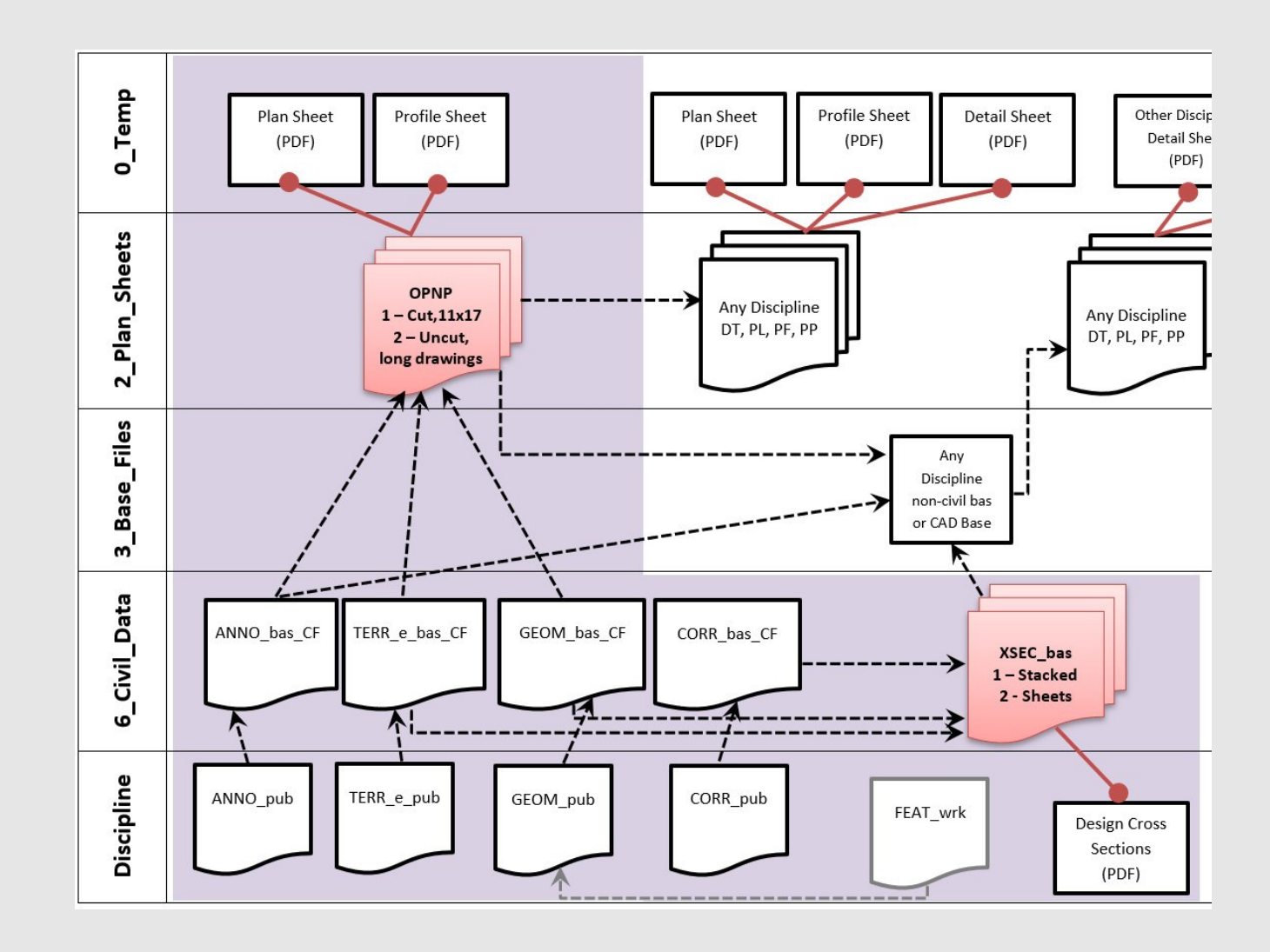

A Designer, using OpenRoads Designer or OpenSite Designer may produce contract plans directly from an ORD/OSD-generated Plans and Profiles (OPNP) file. Their file organization is highlighted in purple. The working files in the discipline folder are not seen by others because when the Designer creates the Container File, there is no nesting set on the attachment to the "published" file.

### CAD Technician

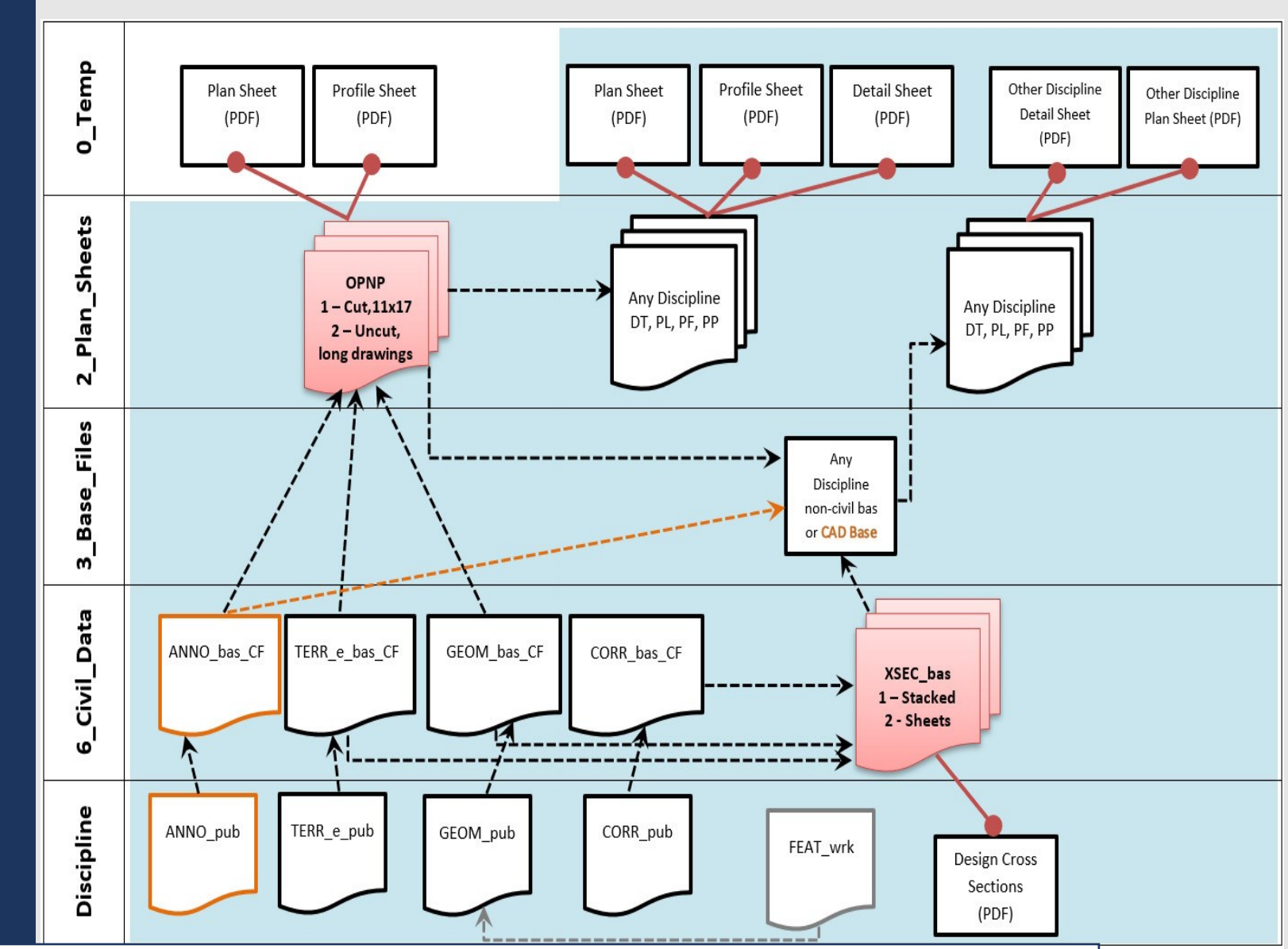

4

A CAD Technician, using MicroStation may produce contract plans by attaching an OPNP file to a plan sheet or profile sheet file. Their file organization is highlighted in blue. The working files in the discipline folder are not seen by the CAD Technician because when the Designer creates the Container File, there is no nesting set on the attachment to the "published" file. When an Annotation Base Container File is used, the CAD Technician can attach it as a reference to their CAD Base to copy text so that it may be moved/rotated.

## Assumptions and Questions

- Assumptions: Designer has correctly created CF for GEOM, CORR, TERR and Survey has created CF for TERR\_E\_bas.
- Who is doing the drafting?
- How many OPNP files will be provided (general construction, erosion control, traffic control, signing)?
- Will civil designer use ANNO files? What civil annotation will be in the drawing models of an OPNP file?
- Are there plan graphics that you created in a FEAT or CIVL file that need to be seen on the plans? You should attach that to the GEOM CF.
- Will Excel spreadsheets be provided for making tables?

### **Cautions**

- "Working" files SHOULD NOT BE ATTACHED to the Container Files.
- "Working" files are correctly attached to the "pub" files.
- You can use a reference attachment setting "Ignore when live nesting", but this can be confusing to downstream users.
- Container Files reference "pub" files with NO NESTING (others never see the working junk)

# DGNs in 3\_Base\_Files vs. 6\_Civil\_Data

# 3\_Base\_Files

- Default model is empty.
- DGN has a minimum of one base model that contains:
	- only current and accurate graphics that convey the design intent.
	- base model names like: TS\_Design, L\_Line\_Text\_Inch\_50
	- no reference attachments
	- no point cloud attachments

# 6\_Civil\_Data

- CF file Default model has reference attachment to "pub" file(s) Default model, No Nesting.
- Do not create other named models; ORD/OSD will create and manage a Default-3D model.
- No point cloud attachments to "pub" files.

Civil data does not belong in the 3\_Base\_Files folder. Civil Data created by OpenRoads Designer and OpenSite Designer is correctly stored in the 6 Civil Data folder.

#### A CAD Technician Workflow for Plan **Sheets**

- Create PL 01
- Attach OPNP Plan Drawing model as reference, Nesting Depth = 3
- Attach CAD Base plan text model as reference, no nesting
- Adjust level display
- Place Named Boundaries (SheetOnly) Along Path (select the Horizontal Alignment)
- Create Drawings

#### A CAD Technician Workflow for Profile Sheets

- Create PF\_01
- Attach OPNP profile drawing model as reference, Nesting Depth = 2
- Attach CAD Base profile text model as reference, no nesting
- Adjust level display
- Place Named Boundaries (SheetOnly) Along Path (select a center horizontal grid line)
- Create Drawings